## **Hardware Interface**

Set ZS8-PAS30H as example, it has interface of Alarm in, PoE and DC Power. The IP Speaker can be powered by PoE or DC 12V/24V, which can not be used the same time.

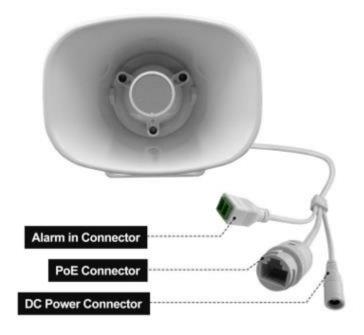

## Configuration

## **Option 1: IPTool Setting**

- (1) Contact your seller for IPTool software.
- (2)Install IPTool, scan Local area network devices.
- (3) Start your setting.

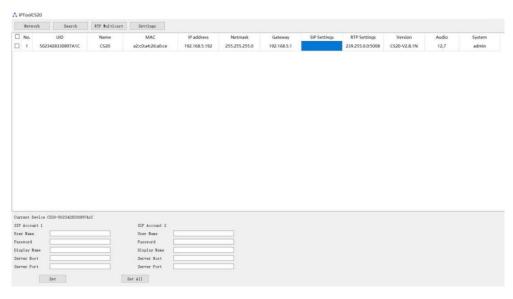

## **Option 2: Web Setting**

- (1) Change the IP of computer to 192.168.5.X network segment.
- (2) Open a browser and type in <a href="http://192.168.5.200">http://192.168.5.200</a>
- (3) Enter the user name and password in Login page.

Default user: admin password: tm1234

(4) Start your setting.

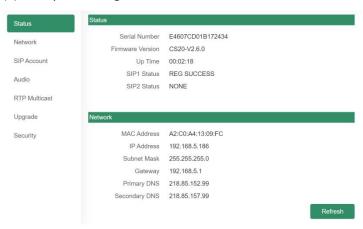